# **Oracle® Enterprise Data Quality**

Release Notes

12*c* (12.2.1.1.0)

#### **E69451-01**

June 2016

This document contains release information for Oracle Enterprise Data Quality (EDQ) 12*c* (12.2.1.1.0) and includes the following:

- Section [1, "New Features and Improvements"](#page-0-0)
- Section [2, "Deprecation Notice"](#page-1-0)
- Section [3, "Issues Resolved"](#page-1-1)
- Section [4, "Known Issues and Workarounds"](#page-4-0)
- Section [5, "Upgrade Considerations"](#page-5-0)

Oracle recommends you review this document before installing or working with the product.

## <span id="page-0-0"></span>**1 New Features and Improvements**

This section describes new features introduced in this release, as well as improvements.

## **1.1 Extended Array and Multiple Attribute Support**

This release offers more support for Arrays and Multiple Attributes in EDQ processors, such as *Extract Values*, *Trim Characters*, *Data Type Check*, and others. New processors are added to work with arrays, such as *Add Number Attribute Array*, *Concatenate Arrays*, *Sort Array*, and others.

Additionally, support for options being passed in as attributes to some processors is new in this release.

For more information, see *Oracle Enterprise Data Quality Online Help*.

### **1.2 Support for Array Attributes in EDQ Matching**

This feature enables you to use array attributes as inputs in EDQ matching, and defines its behavior for comparisons on array attributes.

For more information, see *Configuring EDQ Case Management* in *Oracle Fusion Middleware Administering Oracle Enterprise Data Quality*.

See also *Oracle Enterprise Data Quality Online Help*.

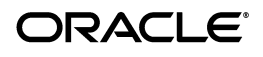

## **1.3 EDQ Configuration API**

EDQ now provides a set of REST web services that can be used to perform various configuration tasks, such as creating simple projects, snapshots, and processes, and for running and cancelling jobs.

For more information, see *Oracle Fusion Middleware Integrating Enterprise Data Quality with External Systems*.

## **1.4 Customer Data Services**

This release includes new real-time business data services in the EDQ-CDS library. These services can be used to validate, standardize, and enhance customer data, and can work on logical identifiers such as *name* and *e-mail address*.

For more information, see *Oracle Fusion Middleware Customer Data Services Pack Guide for Enterprise Data Quality*.

## **1.5 Case Management**

This release supports additional Extended Attributes, from a maximum of 16 to a maximum of 32.

Reporting aggregation is now an optional feature in Case Management.

For more information, see *Using the EDQ Configuration API* in *Oracle Fusion Middleware Administering Oracle Enterprise Data Quality*.

## **1.6 Java Security Manager**

In this release the Java security manager is enabled automatically. The EDQ processor security level is set to *off* for compatibility with earlier releases, so that processors run with no security checks. To enable enhanced processor security, for example, for scripts, set the level accordingly. For more information, see:

http://docs.oracle.com/javase/8/docs/technotes/guides/security/permissions .html

# <span id="page-1-0"></span>**2 Deprecation Notice**

Rhino (the JavaScript Engine) was deprecated in release 12.2.1.0.0, and will be removed in the next major release of EDQ. Custom scripts that use the E4X functionality of Rhino (which is often used to construct XML), for example to call an external web service, should if possible be rewritten after upgrade to EDQ 12.2.1.1.0.

# <span id="page-1-1"></span>**3 Issues Resolved**

This section describes issues resolved in this release.

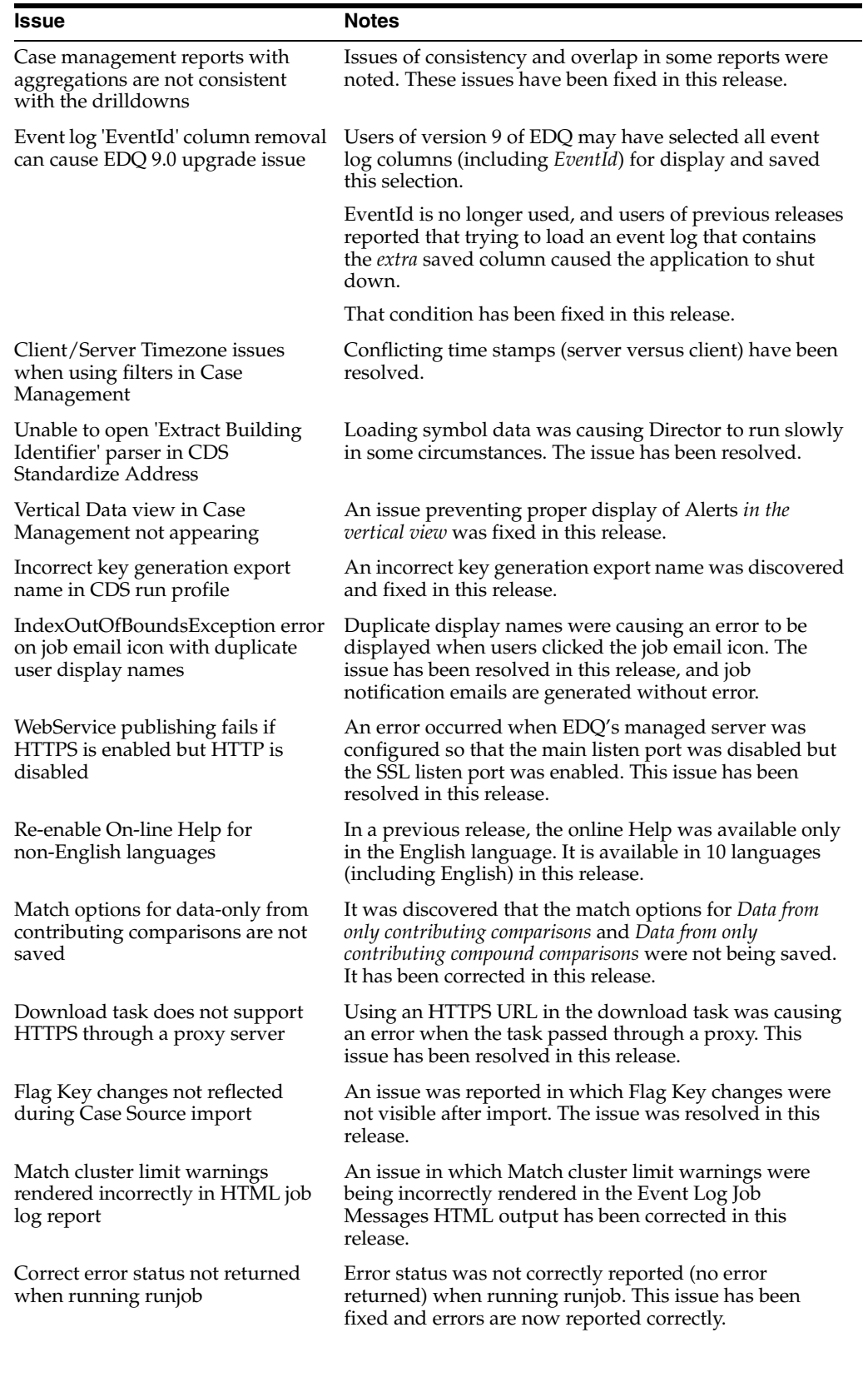

#### *Table 1 Issues Resolved*

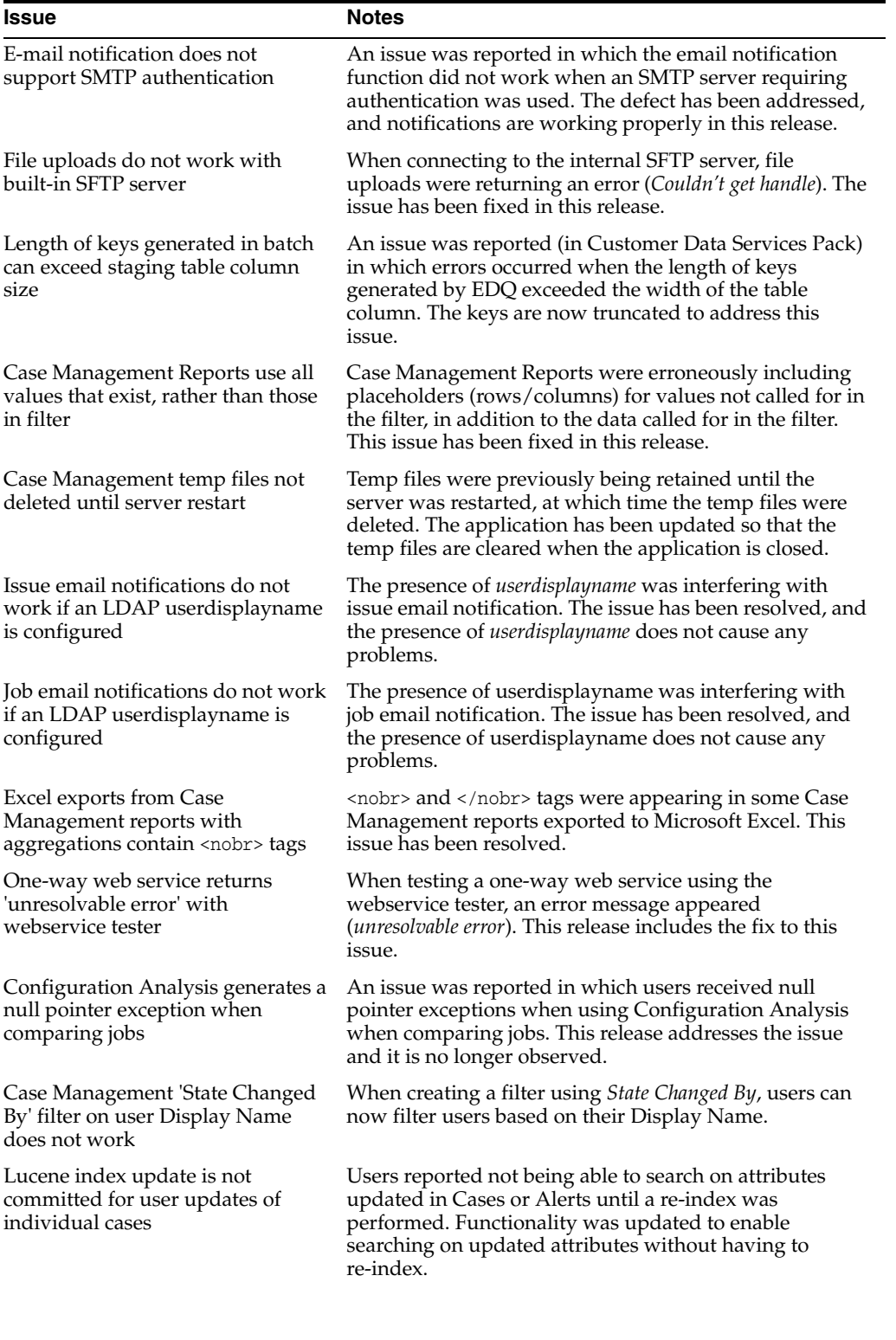

### *Table 1 (Cont.) Issues Resolved*

| <b>Issue</b>                                                                         | <b>Notes</b>                                                                                                    |
|--------------------------------------------------------------------------------------|----------------------------------------------------------------------------------------------------|
| Option to log Case Management<br>report requests for debug purposes                  | To provide additional debug logging of all user Case<br>Management report requests:                                                                                                    |
|                                                                                      | Access the following new EDQ mbean in JConsole<br>1.<br>on a running EDQ server:                                                                                                    |
|                                                                                      | edq   Logging   Case Management Filter Execution                                                                                                    |
|                                                                                      | 2.<br>Invoke the setLevel operation with a value of FINE.                                                                                                    |
|                                                                                      | Whilst not recommended, this setting can be made<br>permanent by adding the following line to<br>logging.properties and restarting EDQ:                                                                                                    |
|                                                                                      | com.datanomic.director.casemanagement.search.<br>$level = fine$                                                                                                    |
| Prevent running of very large Case<br>Management reports to avoid<br>memory problems | By default, attempts to run Case Management reports in<br>which either axis contains more than 1000 entries will be<br>rejected, and an error message displayed. The size of this<br>limit is configurable, and can be set using the following<br>new parameter in override.properties, for example to<br>change it to 5000: |
|                                                                                      | $\cos$ emanager.maxReportWidth = 5000                                                                                                    |
| Some CM reports with a date field<br>with a week granularity will never<br>finish    | An issue has been reported in which running CM reports<br>with a granularity of week caused looping that would not<br>allow the report to be completed. This issue has been<br>resolved in this release.                                                                                                    |

*Table 1 (Cont.) Issues Resolved*

## <span id="page-4-0"></span>**4 Known Issues and Workarounds**

This section details known issues in this release, and their workarounds.

## **4.1 Opening Server Package File in Apple OSX Causes Error**

An issue has been reported in which a user right-clicked on the Server node in the Project Browser (in Director) to open a Server Package file, and received a null pointer exception. This issue is being addressed. In the meantime, opening Server Package file can still be accomplished in the following ways:

**File** > **Open Package File**. Then navigate to the Dxi file containing project elements and import the file. This can then be copied into the Project Browser.

Or

■ Drag and drop.

## **4.2 EDQ Fails to Deploy with Tomcat Version 8**

An issue has been reported where EDQ fails to deploy with Tomcat 8.0.35. It is recommended to use an earlier version of Tomcat.

There is a workaround available if EDQ is deployed with Tomcat 8.0.35, do the following:

■ Edit **catalina.properties** and add *jsp-el-api.jar, oracle.xdb.jar* to *tomcat.util.scan.StandardJarScanFilter.jars*.

# <span id="page-5-0"></span>**5 Upgrade Considerations**

This section details major considerations for upgrading to 12*c* (12.2.1.1.0).

## **5.1 Upgrades in an Oracle WebLogic Server Environment**

- Read *Planning an Upgrade of Oracle Fusion Middleware* for guidelines for preparing to upgrade to Oracle Fusion Middleware 12*c* (12.2.1.1.0). This documentation also includes descriptions of terminology changes that you must understand to move forward to a 12*c* environment.
- If your current EDQ version is 11.1.1.7 or later *and* was installed with Oracle Universal Installer (OUI), you can use the Upgrade Assistant to upgrade your installation directly to 12*c* (12.2.1.1.0).
- All EDQ components must be shut down and remain stopped until you are prompted to start them at the end of these upgrade instructions. The WebLogic Server console must remain running until you are prompted to shut it down during the upgrade procedure.

For all upgrade scenarios, see "Upgrading EDQ On WebLogic Servers" in *Oracle Fusion Middleware Installing and Configuring Enterprise Data Quality*.

## **5.2 Upgrades in an Apache Tomcat Environment**

You can perform a direct upgrade to version 12c of EDQ only from Tomcat version 8. If you are running Tomcat 6, you must upgrade Tomcat to version 7 before proceeding with the EDQ upgrade. See the Apache Tomcat documentation at

http://tomcat.apache.org

To upgrade to 12*c* (12.2.1.1.0), see "Upgrading EDQ On Tomcat Servers" in *Oracle Fusion Middleware Installing and Configuring Enterprise Data Quality*.

# **6 Related Documents**

For more information about EDQ, see the following documents in the Oracle Enterprise Data Quality documentation set.

### **EDQ Documentation Library**

The following publications are provided to help you install and use EDQ:

- *Oracle Fusion Middleware Installing and Configuring Enterprise Data Quality*
- *Oracle Fusion Middleware Administering Enterprise Data Quality*
- *Oracle Fusion Middleware Understanding Enterprise Data Quality*
- *Oracle Fusion Middleware Integrating Enterprise Data Quality With External Systems*
- *Oracle Fusion Middleware Securing Oracle Enterprise Data Quality*
- *Oracle Enterprise Data Quality Address Verification Server Installation and Upgrade Guide*
- *Oracle Enterprise Data Quality Address Verification Server Release Notes*

Find the latest version of these guides and all of the Oracle product documentation at

http://docs.oracle.com

#### **Online Help**

Online help is provided for all Oracle Enterprise Data Quality user applications. It is accessed in each application by pressing the **F1** key or by clicking the Help icons. The main nodes in the Director project browser have integrated links to help pages. To access them, either select a node and then press **F1**, or right-click on an object in the Project Browser and then select **Help**. The EDQ processors in the Director Tool Palette have integrated help topics, as well. To access them, right-click on a processor on the canvas and then select **Processor Help**, or left-click on a processor on the canvas or tool palette and then press **F1**.

### **7 Documentation Accessibility**

For information about Oracle's commitment to accessibility, visit the Oracle Accessibility Program website at

http://www.oracle.com/pls/topic/lookup?ctx=acc&id=docacc.

### **Access to Oracle Support**

Oracle customers that have purchased support have access to electronic support through My Oracle Support. For information, visit

http://www.oracle.com/pls/topic/lookup?ctx=acc&id=info or visit http://www.oracle.com/pls/topic/lookup?ctx=acc&id=trs if you are hearing impaired.

For information about Oracle's commitment to accessibility, visit the Oracle Accessibility Program website at

http://www.oracle.com/pls/topic/lookup?ctx=acc&id=docacc.

#### **Access to Oracle Support**

Oracle customers that have purchased support have access to electronic support through My Oracle Support. For information, visit

http://www.oracle.com/pls/topic/lookup?ctx=acc&id=info or visit http://www.oracle.com/pls/topic/lookup?ctx=acc&id=trs if you are hearing impaired.

Copyright © 2013, 2016 Oracle and/or its affiliates. All rights reserved.

Oracle and Java are registered trademarks of Oracle and/or its affiliates. Other names may be trademarks of their respective owners.

Oracle Enterprise Data Quality Release Notes, 12*c* (12.2.1.1.0) E69451-01

This software and related documentation are provided under a license agreement containing restrictions on use and disclosure and are protected by intellectual property laws. Except as expressly permitted in your license agreement or allowed by law, you may not use, copy, reproduce, translate, broadcast, modify, license, transmit, distribute, exhibit, perform, publish, or display any part, in any form, or by any means. Reverse engineering,<br>disassembly, or decompilation of this software, unless required by law fo

The information contained herein is subject to change without notice and is not warranted to be error-free. If you find any errors, please report them to us in writing.

If this is software or related documentation that is delivered to the U.S. Government or anyone licensing it on behalf of the U.S. Government, then the following notice is applicable:

U.S. GOVERNMENT END USERS: Oracle programs, including any operating system, integrated software, any programs installed on the hardware, and/or documentation, delivered to U.S. Government end users are "commercial computer software" pursuant to the applicable Federal Acquisition<br>Regulation and agency-specific supplemental regulations. As such, use, duplicat including any operating system, integrated software, any programs installed on the hardware, and/or documentation, shall be subject to license terms and license restrictions applicable to the programs. No other rights are granted to the U.S. Government.

This software or hardware is developed for general use in a variety of information management applications. It is not developed or intended for use in any inherently dangerous applications, including applications that may create a risk of personal injury. If you use this software or hardware in dangerous applications, then you shall be responsible to take all appropriate fail-safe, backup, redundancy, and other measures to ensure its safe<br>use. Oracle Corporation and its affiliates disclaim any liability for any d

Intel and Intel Xeon are trademarks or registered trademarks of Intel Corporation. All SPARC trademarks are used under license and are trademarks or registered trademarks of SPARC International, Inc. AMD, Opteron, the AMD logo, and the AMD Opteron logo are trademarks or registered trademarks of Advanced Micro Devices. UNIX is a registered trademark of The Open Group.

This software or hardware and documentation may provide access to or information about content, products, and services from third parties. Oracle Corporation and its affiliates are not responsible for and expressly disclaim all warranties of any kind with respect to third-party content, products, and services unless otherwise set forth in an applicable agreement between you and Oracle. Oracle Corporation and its affiliates will not be responsible for any loss, costs, or damages incurred due to your access to or use of third-party content, products, or services, except as set forth

in an applicable agreement between you and Oracle.